## УДК 004.624

## **ГРАФІЧНИЙ МОДУЛЬ ДЛЯ РЕЄСТРАЦІЇ ЗНАЧЕНЬ ПАРАМЕТРА КОНТРОЛЬОВАНОГО ТЕХНОЛОГІЧНИМ ІНДИКАТОРОМ ІТМ-11**

## *Д. І. Рубіженко, В. М. Ковалевський*

## *Національний технічний університет України «КПІ»,* rubizhenko@gmail.com, 0957905698 *03056 м. Київ, вул. Борщагівська 124 «КПІ» корпус 19, кім. 307*

При веденні лабораторного практикуму по вивченню алгоритмів і правил конфігурування приладу ІТМ-11 виникає задача з перевірки правильності і точності зроблених студентами налаштувань у реальному мікропроцесорному приладі, встановленому на стенді. Як відомо, що відображення інформації у графічному вигляді, дозволяє краще сприймати зміну значень вимірюваного параметру приладом. Хорошим способом представлення таких даних у часі є графік, на якому можна побачити як змінилося значення параметру на цифровому дисплеї приладу та на скільки ця зміна відрізняється від попередніх значень, а також чи не виходить поточне значення за межі сигналізації *MIN* або *MAX*, що були налаштовані при конфігуруванні блоку сигналізації мікропроцесорного технологічного індикатора ІТМ-11 МІКРОЛ.

Для реалізації алгоритму з графічного відображення значень вимірюваного параметру приладом ІТМ-11 було створено прикладну програму у вигляді програмного графічного модуля, який будує графік зміни параметру, числові значення яких синхронно і відповідно з цифровим дисплеєм отримуються із регістрів реального мікропроцесорного приладу ІТМ-11 розташованого на лабораторному стенді. Значення параметру передаються до персонального комп'ютера у графічний модуль по інтерфейсу зв'язку *RS-*485 відповідно до протоколу *ModBus*. Дані про значення параметру на цифровому дисплеї мікропроцесорного приладу надаються програмі графічного модуля після запиту користувача на з'єднання з реальним мікропроцесорним приладом ІТМ-11 на лабораторному стенді.

Вхідний сигнал на регістри мікропроцесорного приладу про значення параметру в програмі графічного модуля імітується від віртуального блоку ручного управління або подається від реального блока БРУ-7 розташованого на стенді. Змінюючи положення реохорда БРУ-7, користувач може моделювати варіацію значень вимірюваного сигналу приладом ІТМ-11 і визначати по графіку відповідні оцінки до якості конфігурування мікропроцесорного індикатора. Під час цього сигнал буде постійно надходити до регістрів приладу ІТМ-11, а програма графічного модуля буде звертатися до регістру відповідного приладу та будувати графік зміни значень параметру на основі отриманих даних.

Особливість розробленого програмного модуля в тому, що дані отримуються через послідовний інтерфейс у режимі реального часу, а не із завчасно створеної бази даних, що дозволяє використовувати *RS*-485 для контролю декількох вимірюваних параметрів. З'єднання програми з приладом ІТМ-11 відбувається відповідно до протоколу *ModBus* через *СОМ*-порт. Номер порту, що використовується для з'єднання з приладом, є одним із основних параметрів для підключення. Також необхідними параметрами є *BaudRate* – швидкість передавання даних та *DeviceAdress* – адреса приладу з яким відбувається з'єднання. Для нашого випадку параметр *DeviceAdress* може приймати два значення: 111 та 112, – для першого приладу ІТМ-11 та другого відповідно. Можна у програмному модулі обрати, з яким приладом необхідно з'єднуватися, обравши відповідний *RadioButton* у вікні на області «Вибір приладу». Підключення програми до мікропроцесорного приладу ІТМ-11 відбувається після натискання користувачем кнопки «З'єднати». Коли зв'язок між приладом і програмним модулем встановлено, відбувається інтерактивний обмін даними. Для того, щоб завершити передачу даних від приладу до програми, необхідно натиснути кнопку «Роз'єднати». Повзунок блоку БРУ-7, який зображено в вікні програми, можна переміщувати по шкалі «%» і таким чином змінювати значення імітованого вхідного сигналу (0… 5mA) для відображення графіку вимірюваного параметру.

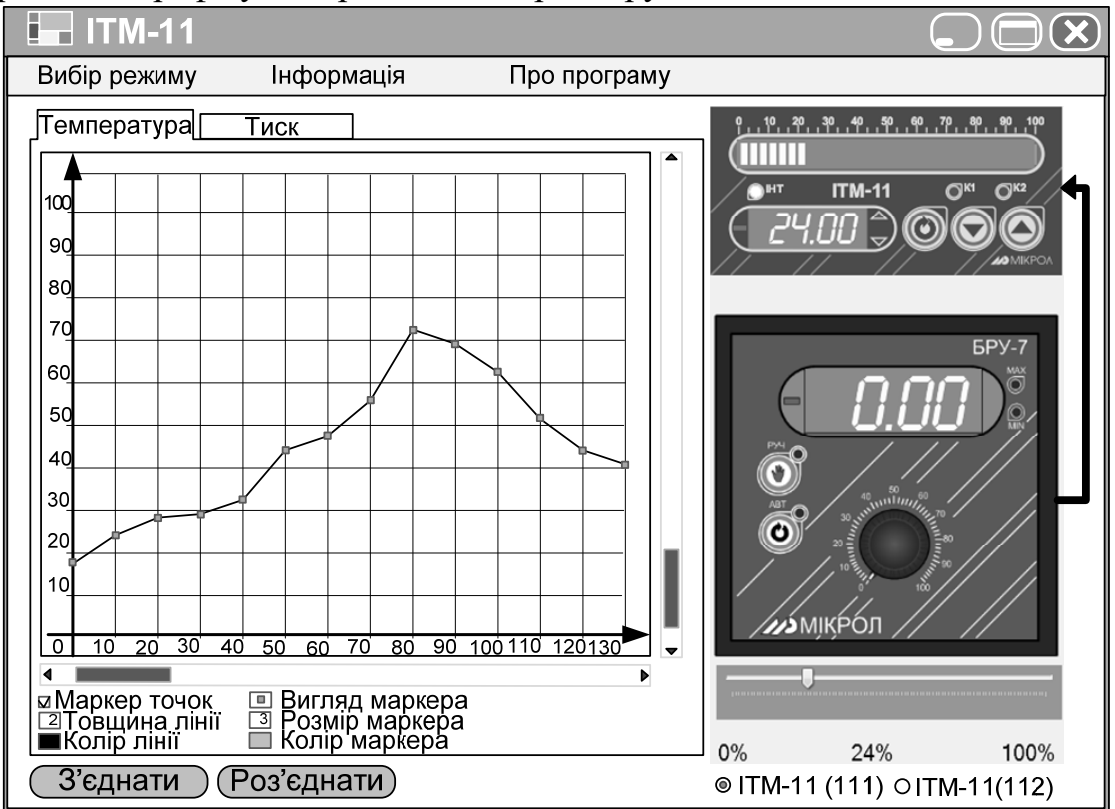

**Рисунок 1 - Вікно графічного модуля з графіком значень вимірюваного параметра** 

У програмі графічного модуля реалізовано також функції для зміни властивостей графіків, таких як товщина лінії, наявність маркерної точки, типу графіка (ламана лінія, чи сплайн), колір лінії, що з'єднує точки. Також можна прогортати графік вздовж осі абсцис і масштабувати його у вікні при необхідності.

Створена прикладна програма графічного модуля надає студентам графічну інформацію в лабораторних роботах на стендах по вивченню правил роботи з мікропроцесорним технологічним індикатором ІТМ-11 МІКРОЛ.